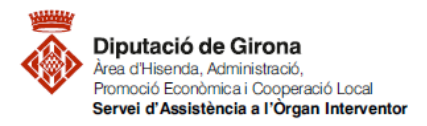

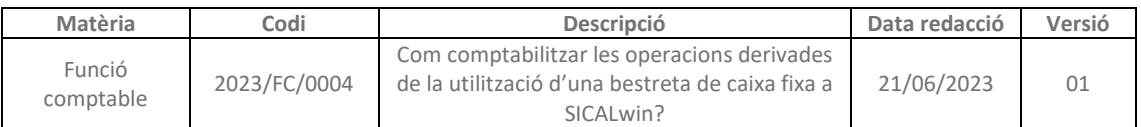

# **FAQ's Com comptabilitzar les operacions derivades de la utilització d'una bestreta de caixa fixa a SICALwin?**

**Articles 73 a 76 del RD 500/1990, article 190.3 del RDLEG 2/2004**, **articles 25 a 27 del RD 424/2017 i Base 22a de les Bases d'execució del pressupost de les entitats locals elaborades al Servei d'assistència als òrgans interventors de les entitats locals de Girona.**

# **1- Concepte i control intern**

Les bestretes de caixa fixa (BCF) són les provisions de fons de caràcter no pressupostari i permanent que es realitzen a pagadories, caixes i habilitacions per a l'atenció immediata i posterior aplicació a l'any en què es realitzin, en relació a les despeses corrents de caràcter periòdic o repetitiu, com les referents a dietes, despeses de locomoció, material d'oficina no inventariable, conservació i altres de similars característiques. [\(Article 73](https://www.boe.es/buscar/act.php?id=BOE-A-1990-9664&p=19900427&tn=1#art73) RD 500/1990)

Els caixers, pagadors i habilitats que rebin bestretes de caixa fixa, hauran de rendir comptes per les despeses ateses mitjançant aquestes bestretes, a mesura que les necessitats de tresoreria aconsellin la reposició dels fons utilitzats. Les ordres de pagament d'aquestes reposicions de fons s'expediran amb aplicació als conceptes pressupostaris dels imports justificats i per l'import de les mateixes. A fi d'exercici, els fons que no s'hagin invertit, seran utilitzats pels caixers, pagadors o habilitats en el nou exercici per les mateixes atencions per les quals es va concedir la bestreta. En qualsevol cas, queden obligats a justificar *l'aplicació dels percebuts al llarg de l'exercici pressupostari en què es va constituir la bestreta*, així que, almenys, al mes desembre de cada any, els perceptors hauran de retre comptes del que fa referència a l'article 74.1. [\(Article 74](https://www.boe.es/buscar/act.php?id=BOE-A-1990-9664&p=19900427&tn=1#art74) RD 500/1990)

D'acord amb [l'article 75 del mateix RD 500/1990](https://www.boe.es/buscar/act.php?id=BOE-A-1990-9664#art73), les entitats locals podran establir a les bases d'execució del pressupost, previ informe de la Intervenció, les normes que regulen les bestretes de caixa fixa. Aquestes normes que regulin les bestretes de caixa fixa, hauran de determinar necessàriament, tal i com cita l'apartat 2 de l'article 75, el següent:

- Aplicacions pressupostàries, les despeses de les quals es podran atendre mitjançant BCF.
- Límits quantitatius.
- Règim de reposicions.
- Situació i disposició dels fons.
- Comptabilitat i control.
- A més, les bestretes de caixa fixa han de ser objecte de l'adequat seguiment comptable. [\(Article 76\)](https://www.boe.es/buscar/act.php?id=BOE-A-1990-9664&p=19900427&tn=1#art76)

L'informe a emetre amb caràcter previ a l'establiment d'aquestes normes en les bases d'execució del pressupost serà un informe de control permanent no planificable, en el qual s'hauran de verificar els aspectes previstos a la [fitxa 1.1.4\\_Establiment de normes que regulen](https://suportddgi.atlassian.net/wiki/spaces/SCI/pages/226885717/1.2.1.2+Inventari+d+actuacions+i+aspectes+a+revisar+per+a+l+exercici+del+control+permanent+no+planificable)  [les bestretes de caixa fixa en Bases d'execució del pressupost \(modificades amb p](https://suportddgi.atlassian.net/wiki/spaces/SCI/pages/226885717/1.2.1.2+Inventari+d+actuacions+i+aspectes+a+revisar+per+a+l+exercici+del+control+permanent+no+planificable)osterioritat a [l'aprovació de l'expedient del pressupost general\)](https://suportddgi.atlassian.net/wiki/spaces/SCI/pages/226885717/1.2.1.2+Inventari+d+actuacions+i+aspectes+a+revisar+per+a+l+exercici+del+control+permanent+no+planificable) o bé la fitxa 1.1.1 Pressupost (en els casos

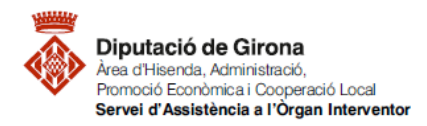

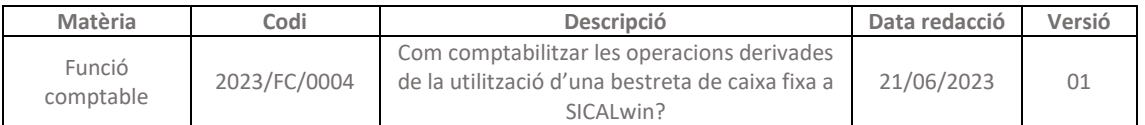

en què s'aproven aquestes normes previstes a les Bases d'execució del pressupost juntament amb el pressupost general).

Respecte l'exercici de control intern en les BCF cal tenir en compte:

- Pel que fa la funció interventora, el que estableixen els articles 25 i 27 del RD [424/2017](https://www.boe.es/buscar/act.php?id=BOE-A-2017-5192), i que es pot consultar amb més detall a l'apartat de [FAQs relatives a](https://suportddgi.atlassian.net/wiki/spaces/SCI/pages/554565693/FAQ+S+relatives+a+l+exercici+de+la+funci+de+control+intern)  [l'exercici de la funció de control intern](https://suportddgi.atlassian.net/wiki/spaces/SCI/pages/554565693/FAQ+S+relatives+a+l+exercici+de+la+funci+de+control+intern).
- Pel que fa el control financer, l'obligació atribuïda a l'òrgan interventor per l'article 75 del RD 500/1990, d'emetre informe de control permanent no planificable respecte l'establiment de normes que regulen les bestretes de caixa fixa en Bases d'execució del pressupost, i que s'ha explicat en el paràgraf anterior.

Concretament, la fiscalització prèvia de les ordres de pagament de BCF (constitució, modificació o reposició de fons) es realitzarà sobre:

- *Actes d'ordenació de pagaments amb càrrec a la tresoreria de l'entitat local per a la constitució o modificació de les BCF*, verificant els requisits establerts a l'apartat 1 de l'article 25 del RD 424/2017, previstos a la [fitxa 6.3.1.](https://suportddgi.atlassian.net/wiki/spaces/SCI/pages/113836091/1.1.1.3+Inventari+d+actuacions+i+requisits+b+sics+a+verificar+per+les+entitats+locals+en+l+exercici+de+la+fiscalitzaci+i+intervenci+limitada+pr+via)
- *Actes d'ordenació de pagament amb càrrec a la tresoreria de l'entitat local per les reposicions de fons*, verificant els requisits establerts a l'apartat 2 d'aquest article 25, previstos a la [fitxa 6.3.2,](https://suportddgi.atlassian.net/wiki/spaces/SCI/pages/113836091/1.1.1.3+Inventari+d+actuacions+i+requisits+b+sics+a+verificar+per+les+entitats+locals+en+l+exercici+de+la+fiscalitzaci+i+intervenci+limitada+pr+via) sense perjudici de la resta de requisits que puguin regular les bases d'execució.

I, pel que fa la intervenció dels comptes justificatius de BCF, es realitzarà sobre:

- *Actes d'aprovació de comptes justificatius de bestretes de caixa fixa*, verificant els requisits establerts a l'apartat 1 de l'article 27 del RD 424/2017, previstos a la [fitxa](https://suportddgi.atlassian.net/wiki/spaces/SCI/pages/113836091/1.1.1.3+Inventari+d+actuacions+i+requisits+b+sics+a+verificar+per+les+entitats+locals+en+l+exercici+de+la+fiscalitzaci+i+intervenci+limitada+pr+via)  [6.3.3,](https://suportddgi.atlassian.net/wiki/spaces/SCI/pages/113836091/1.1.1.3+Inventari+d+actuacions+i+requisits+b+sics+a+verificar+per+les+entitats+locals+en+l+exercici+de+la+fiscalitzaci+i+intervenci+limitada+pr+via) sense perjudici de les regulacions específiques que les normes reglamentàries de les Entitats locals puguin establir respecte aquesta matèria.

Per a més informació, veure FAQ'S Com s'ha d'exercir la funció interventora en les bestretes [de caixa fixa \(BCF\) i els pagaments a justificar \(PAJ\)?](https://suportddgi.atlassian.net/wiki/spaces/SCI/pages/473497601/FAQ+S+Com+s+ha+d+exercir+la+funci+interventora+en+les+bestretes+de+caixa+fixa+BCF+i+els+pagaments+a+justificar+PAJ)

## **2- Operacions de constitució de la BCF al SICALwin**

#### **2.1) Parametrització de la BCF**

Per parametritzar la BCF, caldrà fer-ho des del menú:

*Administració del sistema>Opcions d'instal·lació>Projectes, Pag. A Just. I A.C.F*

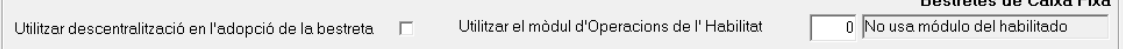

. . . . . . .

0 = No utilitza mòdul de l'habilitat.

Amb aquesta opció no existeix aquest mòdul extracomptable, sinó que en el mateix SICALwin es comptabilitzaran, bé en el moment o amb la periodicitat que desitgi l'entitat, el pagament a creditors finals. És la millor opció per a entitats petites o mitjanes.

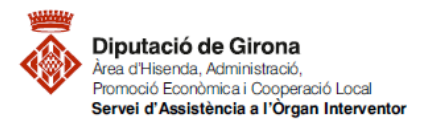

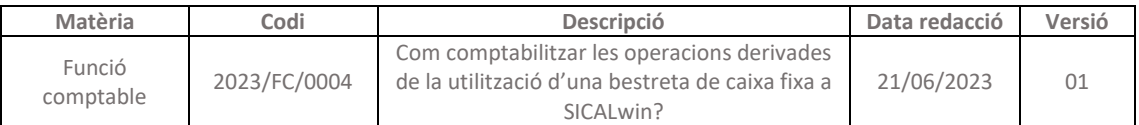

## **2.2) Manteniment de tercers**

A la base de dades haurà de constar el tercer com a habilitat. En cas que no estigui creat, caldrà fer-ho des del menú:

*Tercers>Manteniment de tercer*.

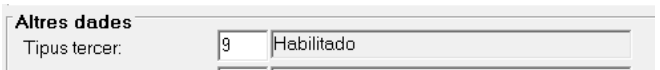

En el camp "Tipus tercer" s'haurà de marcar l'opció: 9 "Habilitat".

A més, també s'ha de definir, des del mateix menú de Sicalwin, el compte bancari per transferències, dins la pestanya "Ordinals bancaris del tercer".

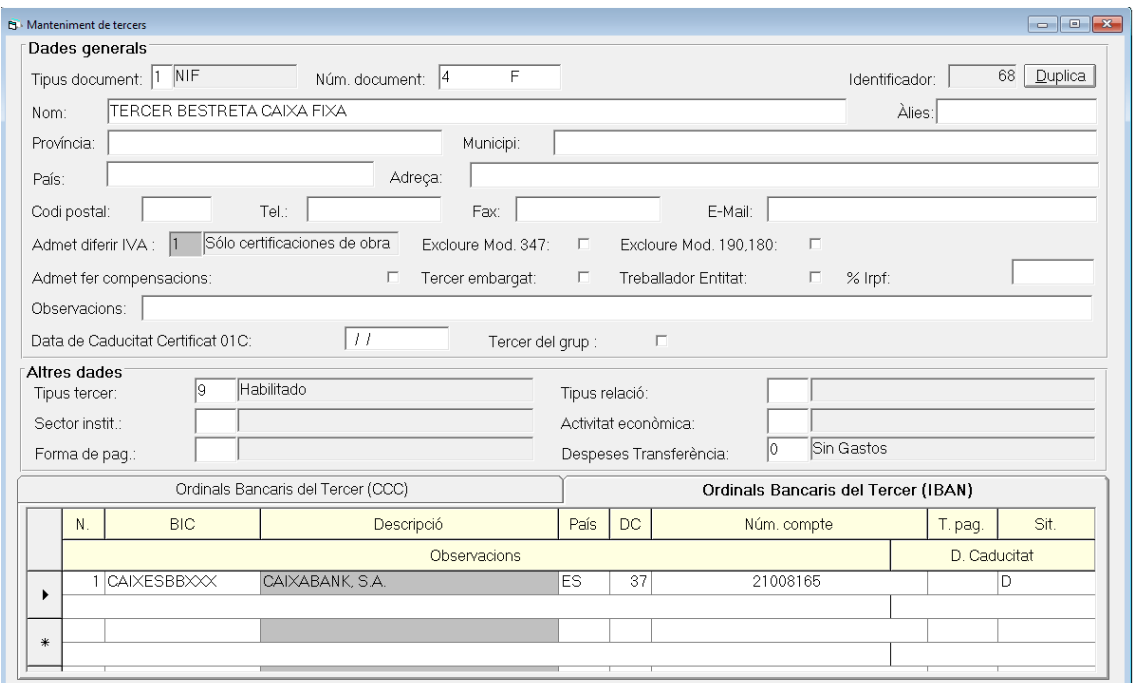

## **2.3) Permisos usuari-habilitat**

Per tal de que un usuari pugui treballar amb un habilitat s'ha de parametritzar.

Aquesta parametrització es farà des del menú de SICALWIN:

*Pressupost de despeses>Justificants de despeses>Bestretes de caixa fixa>Permisos usuari-Habilitat*

- Seleccionar l'habilitat i l'usuari de SICALwin i després de prémer el botó aquest quedarà autoritzat a realitzar bestretes de caixa fixa.

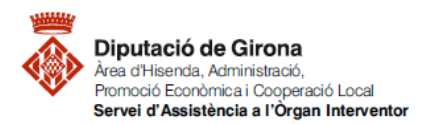

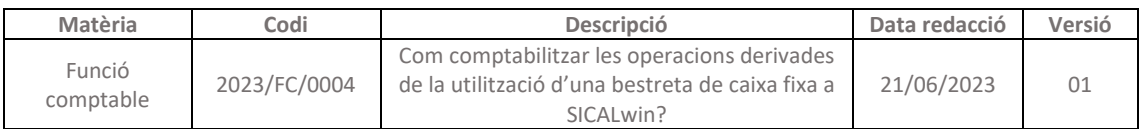

- En el Camp M.I.T. s'introduirà el valor "1", que dona permís a l'usuari per fer qualsevol tipus de moviment intern de tresoreria per la provisió de fons de la bestreta de caixa fixa. Si no s'introdueix el valor "1" en el camp M.I.T., l'usuari no podrà realitzar moviments interns de tresoreria sobre ordinals que no siguin restringits de bestretes de caixa fixa.

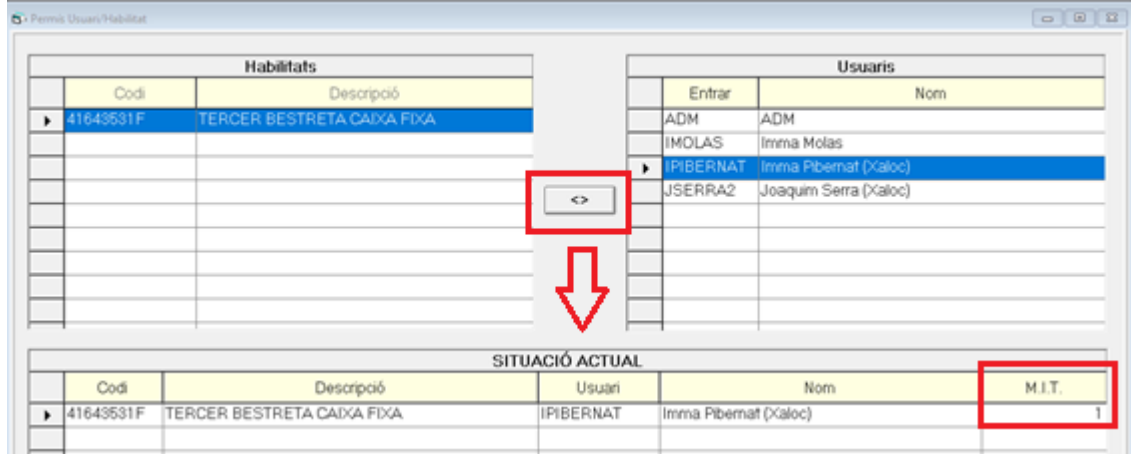

# **2.4) Definir les aplicacions pressupostàries**

## Des del menú SICALwin:

*Processos d'obertura>Càrrega aplicacions pressupost de despeses,* caldrà definir que es tracta d'una aplicació que es farà servir per bestretes de caixa fixa.

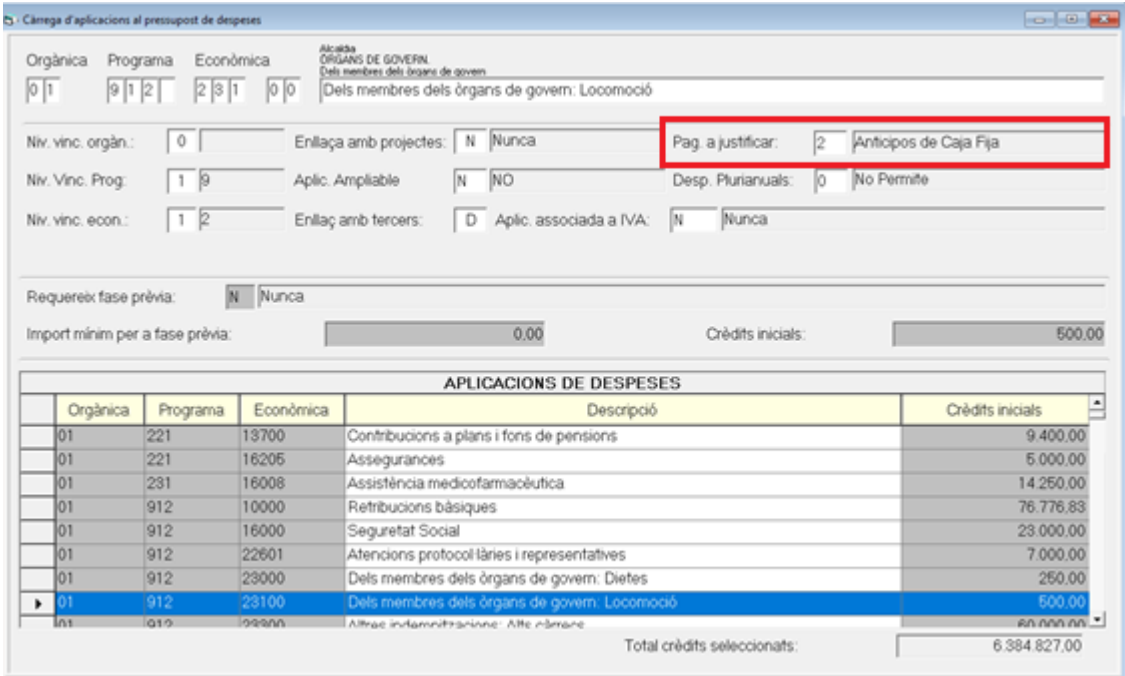

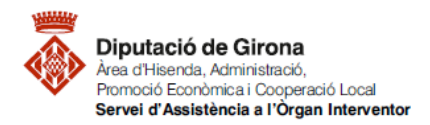

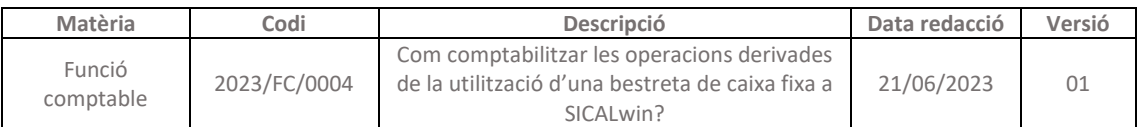

S'introduirà el valor "2"o "3" en el camp "Pag. a justificar" segons si correspon a una aplicació de despesa per bestretes de caixa fixa o si es vol permetre realitzar operacions de bestretes de caixa fixa i pagaments a justificar, respectivament.

0=No permet; 1=Pag. a justificar ordinaris, 2=Bestretes de caixa fixa, 3=Ambdós tipus

## **2.5) Ordinals de tresoreria**

Per definir els ordinals de tresoreria, es farà des del menú de Sicalwin: *Administració del sistema>Taules bàsiques>Ordinals de Tresoreria.*

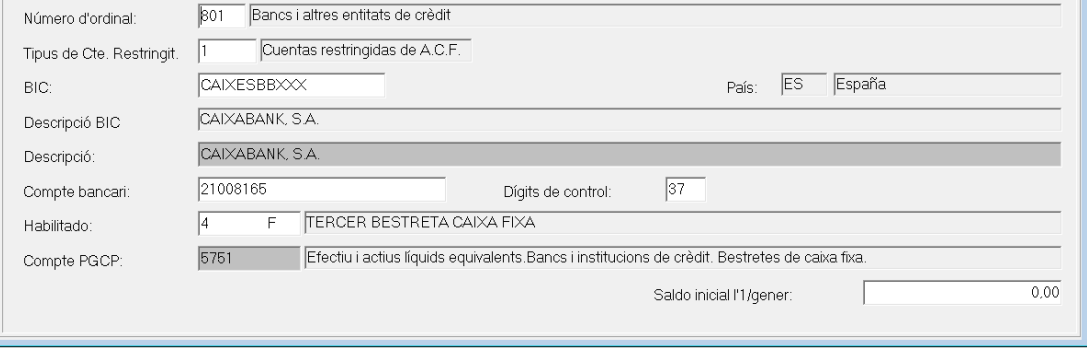

Dins aquest menú caldrà tenir en compte:

- Els ordinals que es fan servir són el codificats com a 8XX en el camp "Número d'ordinal".
- En el camp "tipus de compte restringida" es posa valor "1" per comptes restringides de bestretes de caixa fixa o el valor "3" per les caixes restringides de bestretes.
- Serà necessari indicar un ordinal de compte restringida que estigui prèviament al tercer habilitat.

Els ordinals de tresoreria de l'habilitat poden ser de dos tipus:

- Comptes restringides de BCF;
- O bé, caixa fixa.

## **2.6) Alta dels conceptes no pressupostaris**

*Administració del sistema>Taules bàsiques>Classificacions*

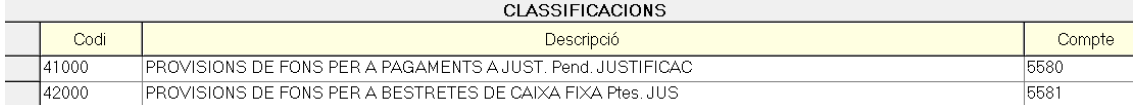

#### *Processos d'obertura>Càrrega de conceptes no pressupostaris*

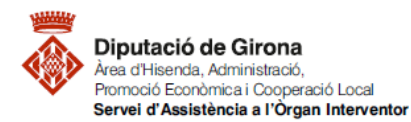

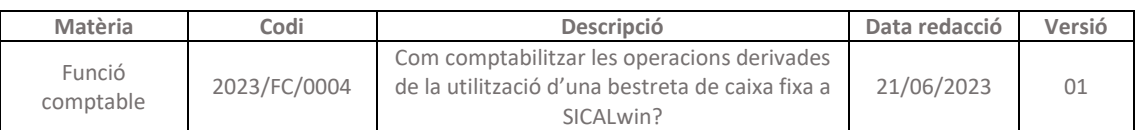

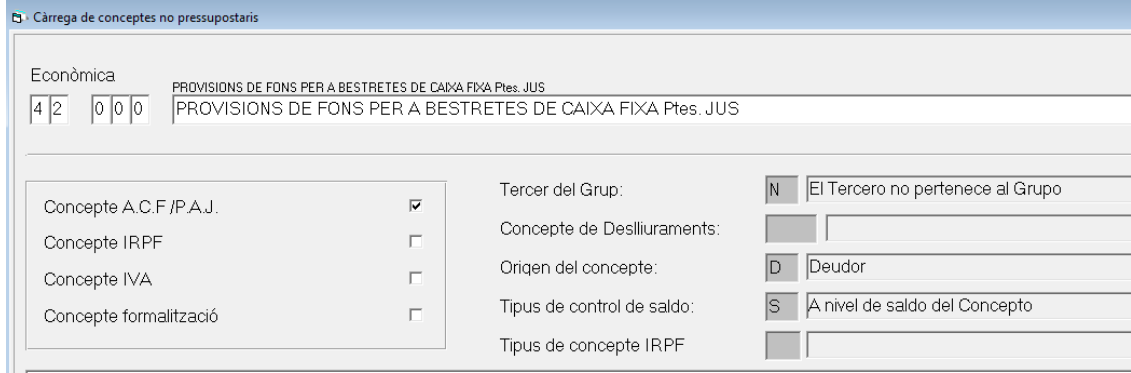

# **2.7) Creació de la bestreta de caixa**

#### *Pressupost de despeses>Justificants> Bestretes de caixa fixa>Manteniment.*

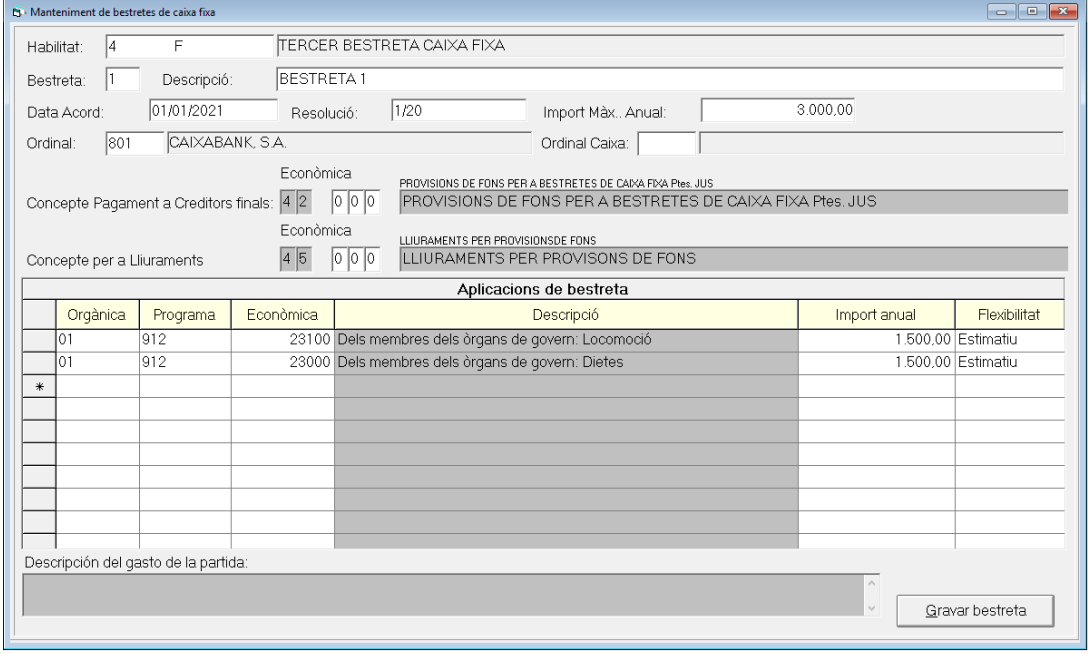

- *Habilitat*: serà un tercer habilitat creat en el manteniment.
- *Bestreta*: serà un comptador.
- *Descripció*: lliure.
- *Data d'acord i resolució*: són opcionals en funció de la data en que s'acorda l'adopció de la bestreta i a la resolució tipus expedient amb l'òrgan que aprova i el número de resolució.
- *Import màxim anual*: correspondrà amb l'import màxim que l'habilitat podrà gastar en un any (pagament inicial més les reposicions periòdiques)
- *Aplicacions de despeses*: s'introduirà aquelles aplicacions que s'utilitzaran en les bestretes, prèviament parametritzades. S'indicarà l'import màxim a gastar anualment a cada aplicació. A més, s'indicarà si l'import és limitatiu o estimatiu . Si l'import és limitatiu

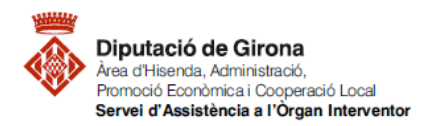

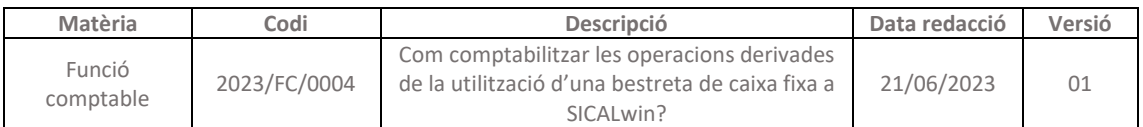

el sistema no permetrà sobrepassar aquest límit, en canvi si és estimatiu el sistema permetrà constituir bestretes de caixa fixa.

## **2.8) Constitució de la bestreta al programa SICALwin**

La bestreta es constitueix mitjançant un moviment intern de tresoreria, és a dir, fent una sortida de diners des de l'ordinal de l'entitat i una entrada al compte de l'habilitat (caixa o banc).

En la constitució de la bestreta, l'import constituït no quedarà reflectit en cap concepte no pressupostari.

*Recordatori:* L'acte d'ordenació de pagaments amb càrrec a la tresoreria de l'entitat per a la constitució de la BCF, està subjecte a fiscalització prèvia, en els termes previstos a l'article 25.1 del RD 424/2017.

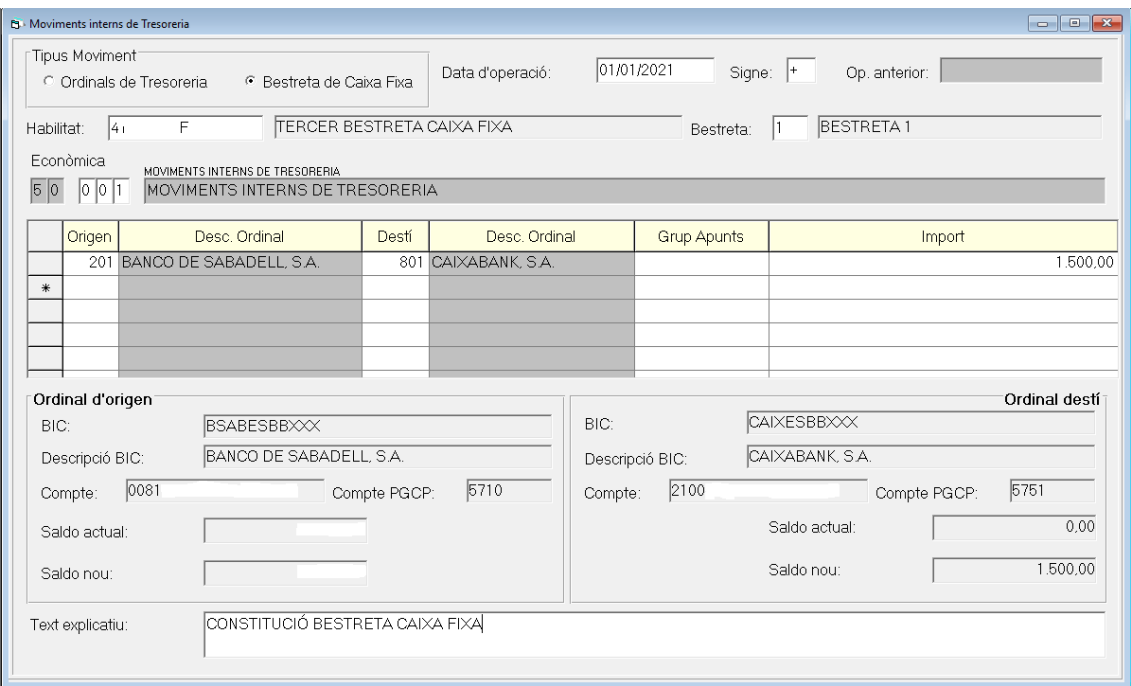

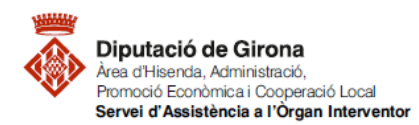

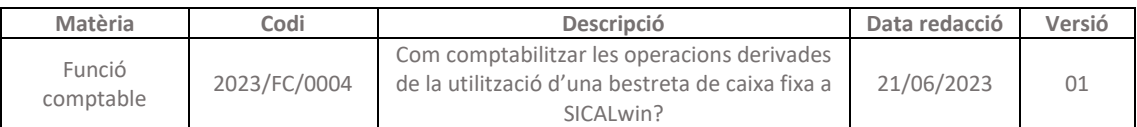

 $\times$ 

#### **C3** Assent. comptable

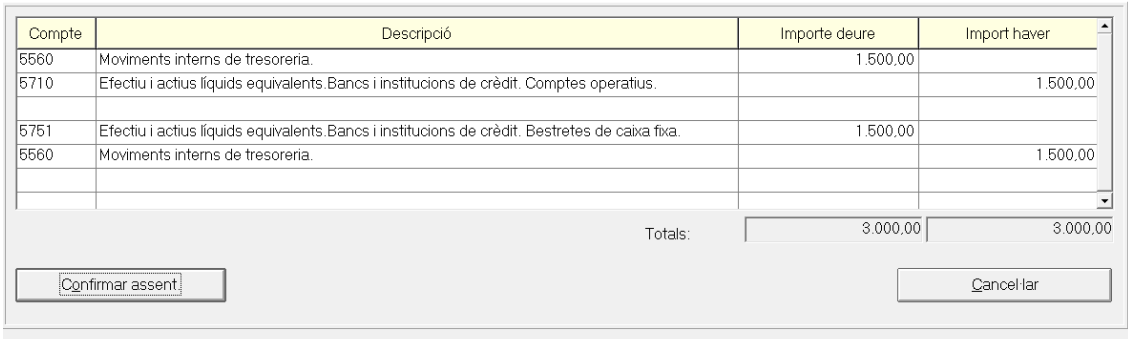

## **3- Operacions de gestió de la BCF al SICALwin**

# **3.1) Registre del justificant de la BCF**

El registre funciona de manera similar al registre de factures, en aquest cas, caldrà tenir en compte, a més, que s'haurà d'afegir l'habilitat i el número de bestreta. I l'ordinal de pagament correspondrà al compte de l'habilitat.

#### Per accedir al menú de Sicalwin:

*Pressupost de despeses>Justificants>BCF>Registre de justificants de BCF*

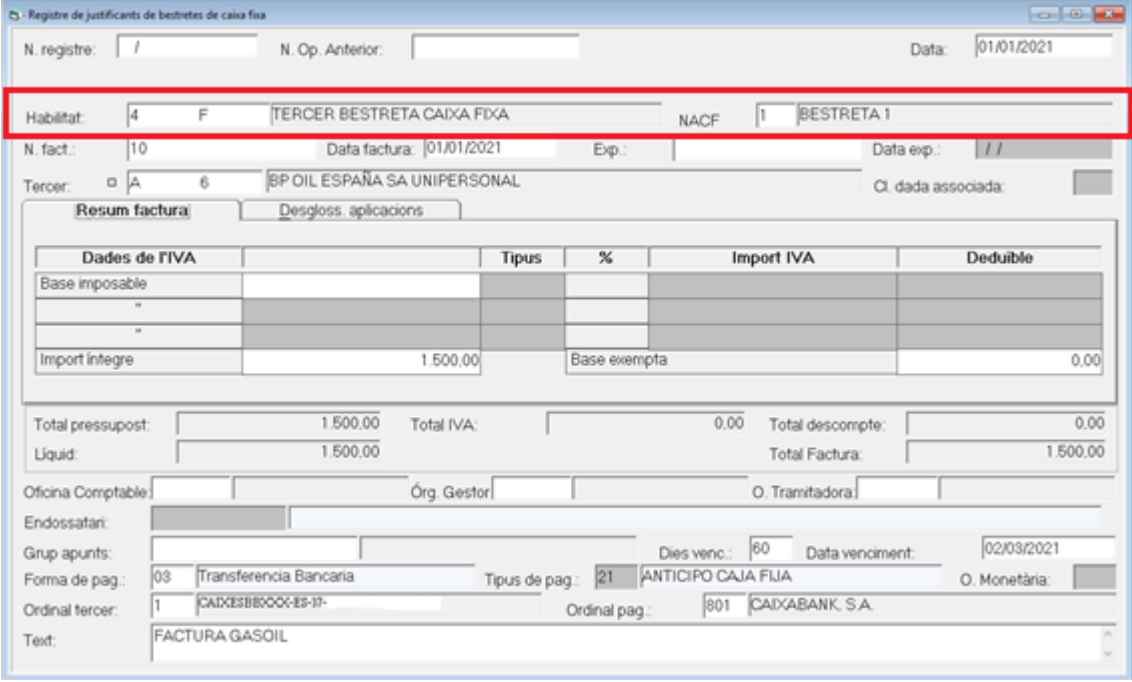

En el supòsit que una factura entri telemàticament, **manualment** cal fer el següent:

- 1. Consultar el número de document que consta a la factura telemàtica.
- 2. Anar al registre de justificants de bestretes de caixa fixa.

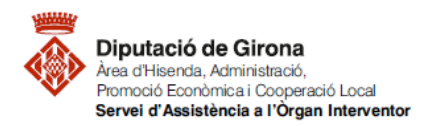

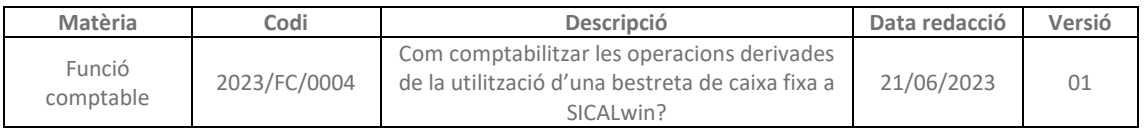

- 3. Omplir els camps habilitat, número de bestreta i on diu "N.Factura" escriure el número de document del punt 1r.
- 4. Quan el programa pregunta "Incorporar la factura com a bestreta?", s'ha de respondre que "Sí".

Si es fa una consulta des de *Pressupost de despeses>Justificants de despeses>Bestretes de caixa fixa>Consulta de bestretes de caixa fixa.*  $\mathbf{F}$ , un cop registrat el justificant, la consulta quedarà de la manera següent:

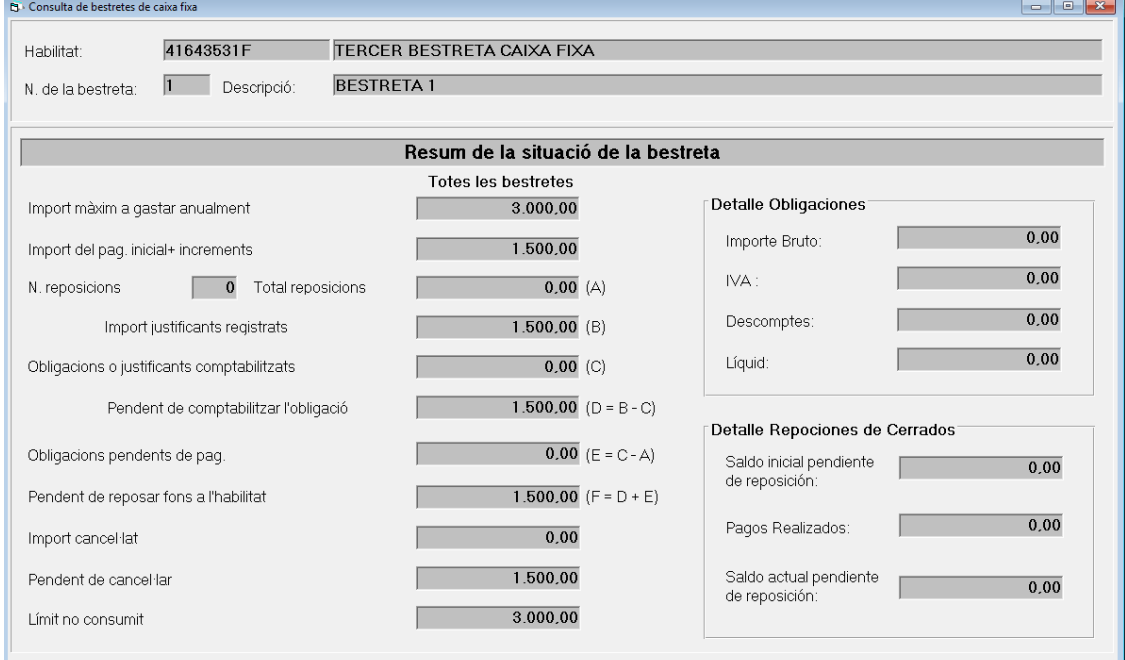

## **3.2) Comptabilització del compte justificatiu**

Registrats tots els justificants s'ha d'emetre el compte justificatiu.

El programa Sicalwin permet comptabilitzar el pagament als creditors finals i generar el compte justificatiu. Aquest pas es podrà donar:

- a. A mesura que l'habilitat va pagant;
- b. O bé, al final del període en què l'habilitat reposarà els fons, amb tots els justificants aportats.

L'emissió del compte justificatiu grava:

- c. El pagament als creditors finals;
- d. El que es quedarà reflectit comptablement com un pagament no pressupostari al concepte 42000 associat a la BCF per import de la justificació;
- e. I els justificants a l'ordinal 8XX.

*Pressupost de despeses>Justificants de de despeses>Bestretes de caixa fixa>Compte justificatiu de Bestretes de caixa fixa*

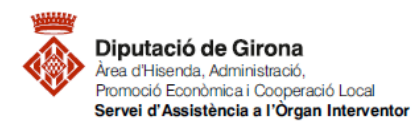

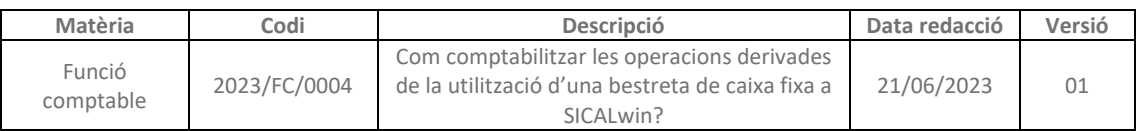

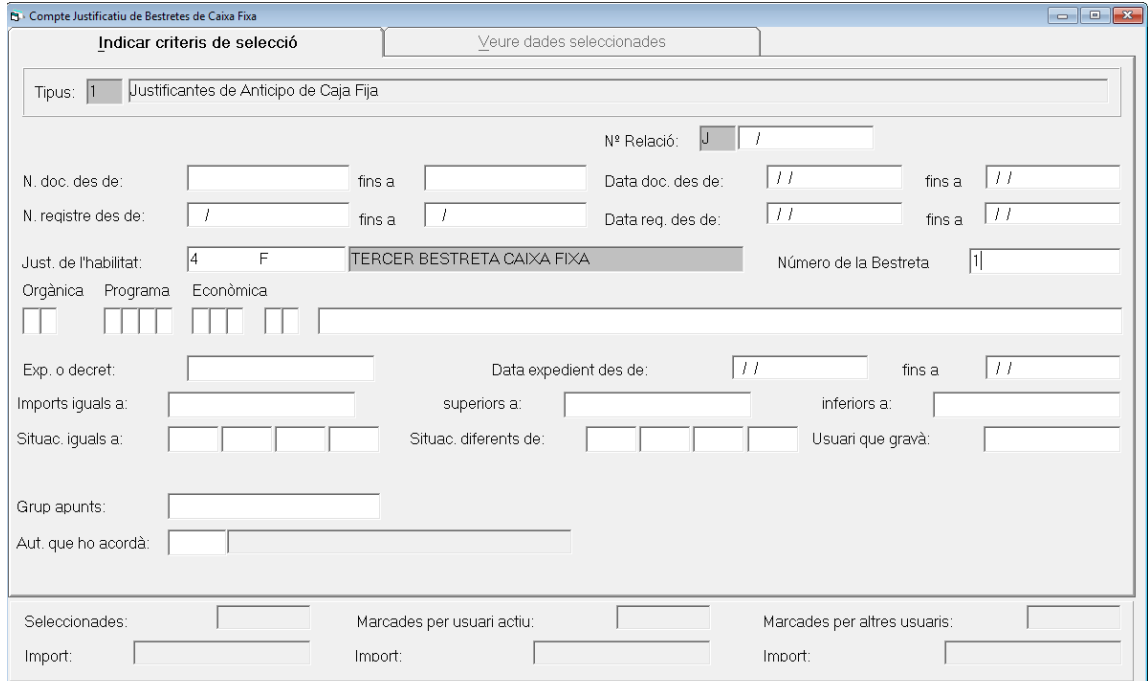

Per poder fer la selecció, primer cal omplir el camp "Just.de l'habilitat" i el "número de la bestreta" el programa si no es selecciona diu que és obligatori posar aquests camps.

Marcar  $\mathbb{X}_n$  per escollir selecció un cop omplert el camp de l'habilitat:

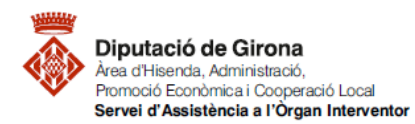

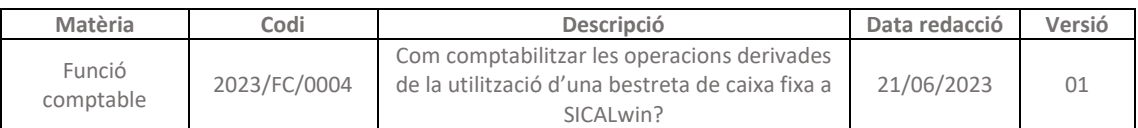

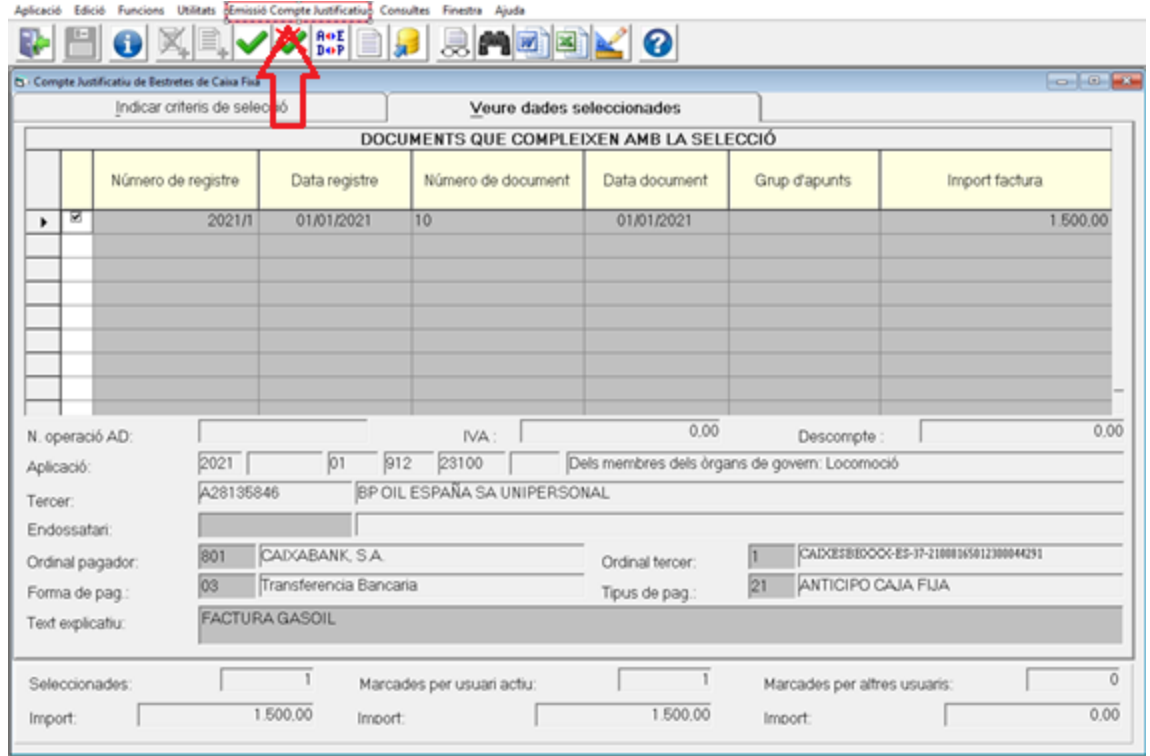

Marcar el registre a comptabilitzar, i anar "emissió del compte justificatiu" del menú de la barrar superior.

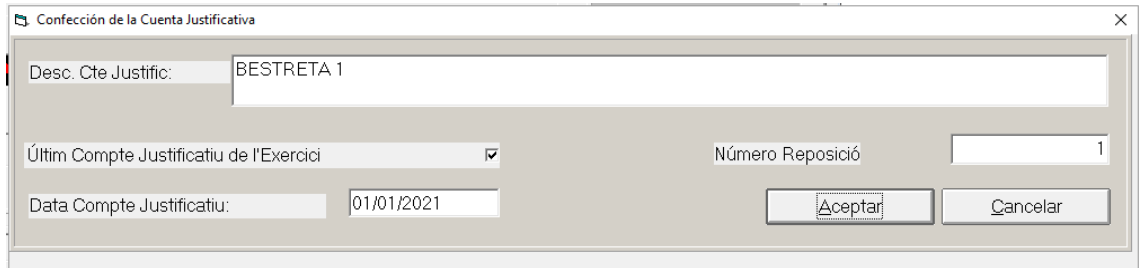

Una vegada comptabilitzat el compte justificatiu, l'ordinal de tresoreria de l'habilitat ja no tindrà aquest saldo i apareixerà com a saldat. Això comporta el registre d'un pagament al concepte No Pressupostari 42000 "Provisions de fons per BCF pendents de justificació".

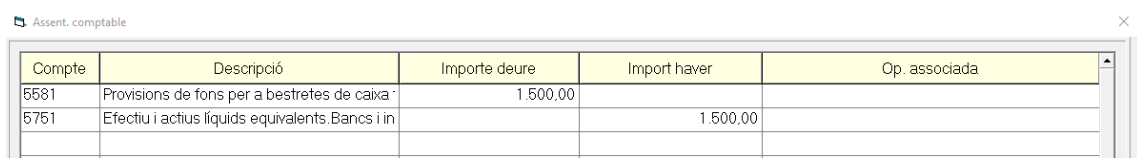

*Recordatori:* L'acte d'aprovació de comptes justificatius de BCF, està subjecte a intervenció prèvia, en els termes previstos a l'article 27.1 del RD 424/2017.

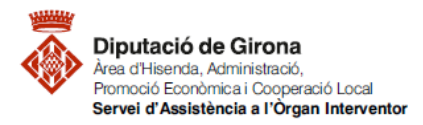

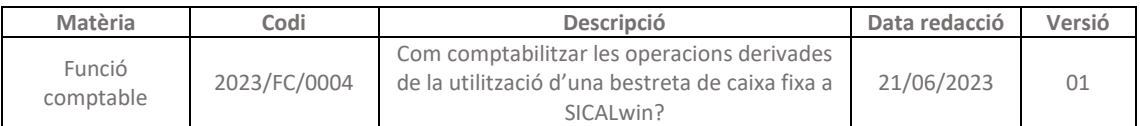

## **3.3) Reposició de fons per l'import justificat (ADOPR)**

Per la reposició de fons al caixer o habilitat s'haurà de reconèixer l'obligació, amb la seva ordenació de pagament i el seu pagament.

*Pressupost de despeses>Justificants de despeses>Monitor de comptabilització de comptabilització.*

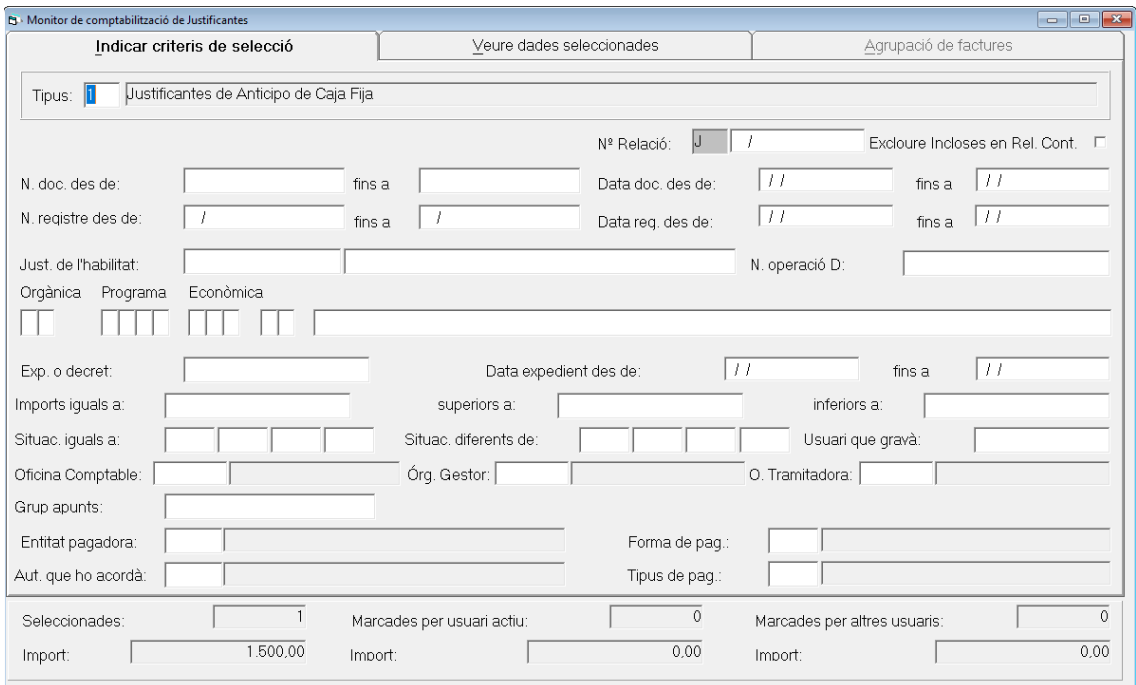

## Al fer l'ADO, aquest seria l'assentament comptable:

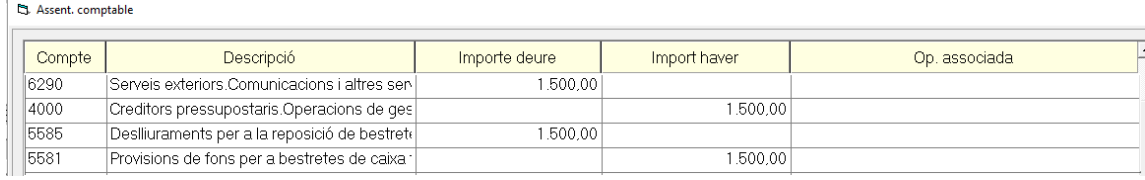

Quan es comptabilitza la R (el pagament), com que es reposarà saldo el que farà serà també una ingrés no pressupostari (I), i els assentaments comptables que genera són els següents:

#### **C3.** Assent. comptable

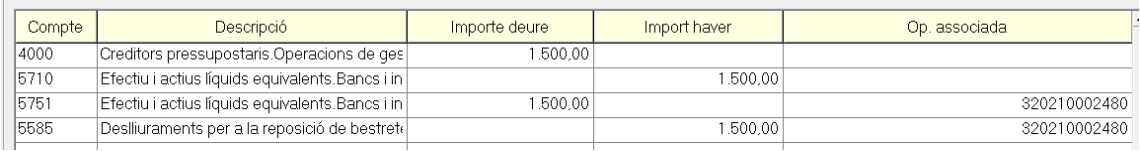

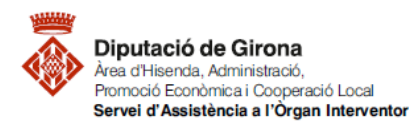

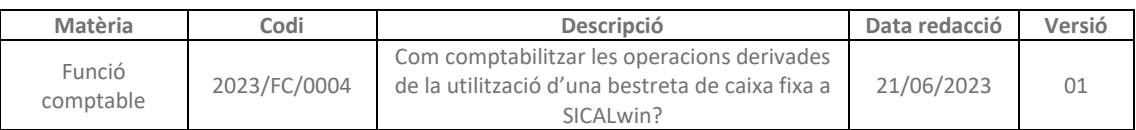

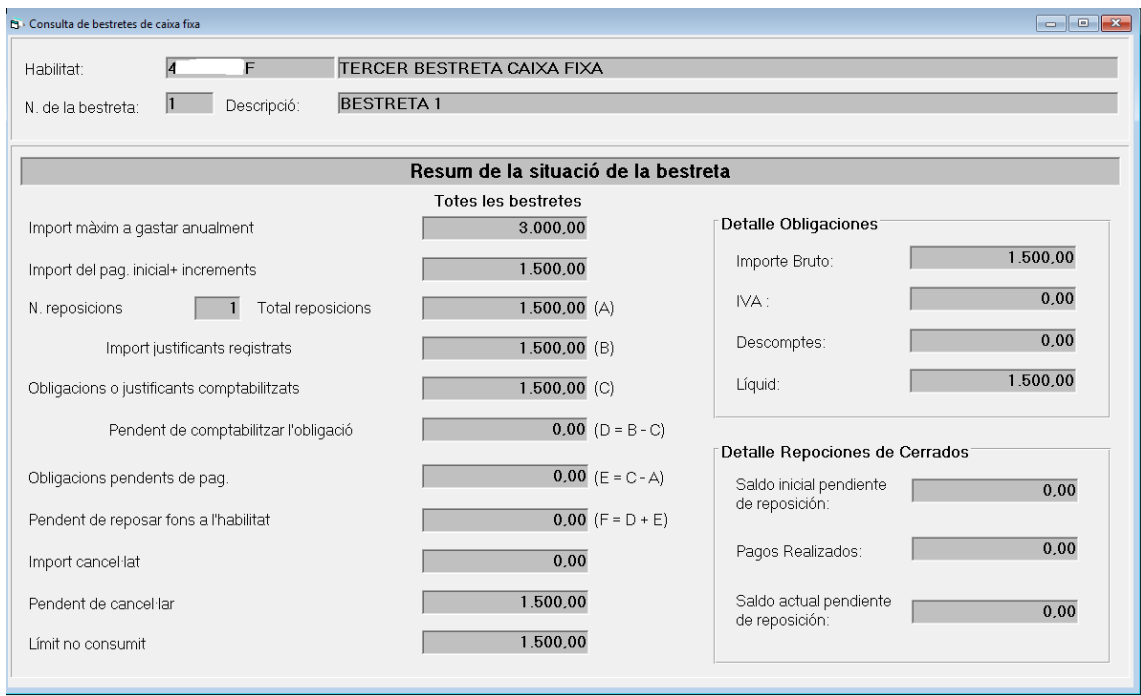

*Recordatori:* L'acte d'ordenació de pagaments amb càrrec a la tresoreria de l'entitat per a la reposició de fons, està subjecte a fiscalització prèvia, en els termes previstos a l'article 25.2 del RD 424/2017.

## **4- Operacions de cancel·lació de la BCF al SICALwin**

La cancel·lació d'una bestreta de caixa fixa es pot fer mitjançant les següents opcions:

- $\boxed{0}$ Moviments interns de Tre Tipus Moviment<sup>-</sup> 02/01/2021 Signe: F Data d'operació Op. anterior: ● Bestreta de Caixa Fixa C Ordinals de Tresoreria TERCER BESTRETA CAIXA FIXA **BESTRETA1** Habilitat:  $\sqrt{4}$ Bestreta: 1 F Econòmica MOVIMENTS INTERNS DE TRESORERIA<br>MOVIMENTS INTERNS DE TRESORERIA  $\boxed{5}$   $\boxed{0}$   $\boxed{0}$   $\boxed{1}$ Desc. Ordinal Desti Desc. Ordinal **Grup Apunts** Import Origen 801 CAIXABANK, S.A. 201 BANCO DE SABADELL, S.A.  $\theta$  $\overline{\phantom{1}}$ Moviments interns de Tresoreria ़ Quin tipus d'operació desitgeu realitzar?.<br>(5924) Ordinal d'origen Cancel·lació BCF Anul·lació MIT Cancel·lar BIC: CAIXESBBXXX CAIXABANK, S.A. BANCO DE SABADELL, S.A. Descripció BIC: Descripció BIC:
- a. Mitjançant un MOIT per la part que l'habilitat retorna.

łť

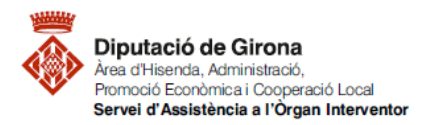

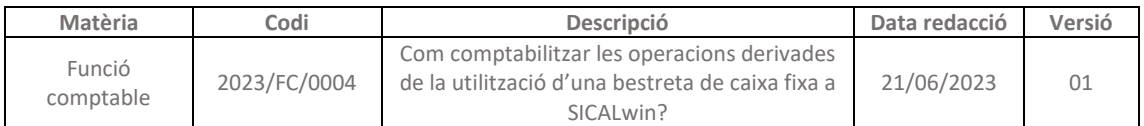

b. Mitjançant registre de justificants habitual, per la part cancel·lada amb justificants, s'hauran de registrar i comptabilitzar el pagament al creditor final (emetre la compte justificativa). En la comptabilització de l'obligació reconeguda (ADO), es realitzarà un descompte al concepte no pressupostari 45000 de "Provisions de fons per a BCF".